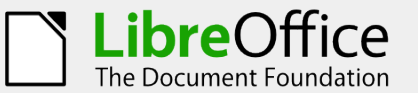

## Calc Keyboard Shortcuts

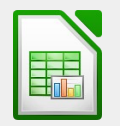

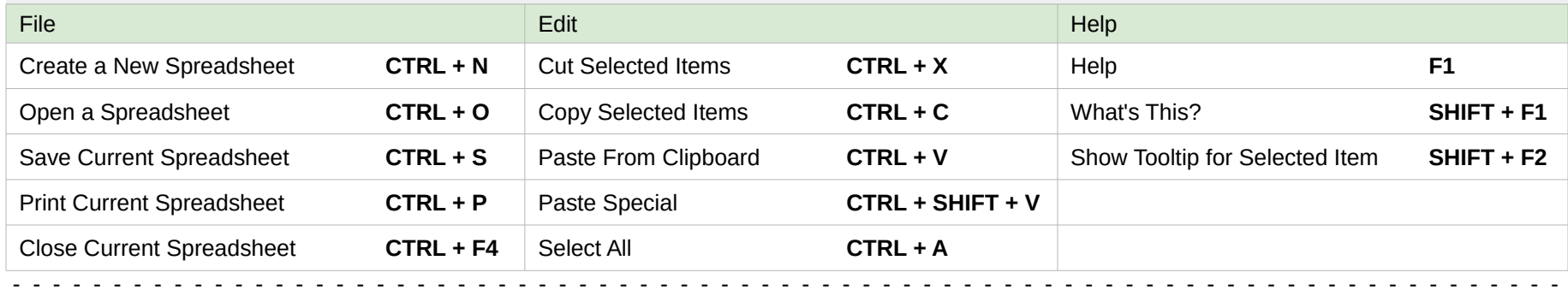

- - - - - - - - - - - - - - - - - - - - - - - - - - - - - - - - - - - - - - - - - - - - - - - - - - - - - - - - - - - - - - - - - - - - - - - - - - - - -

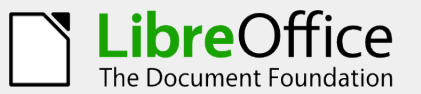

## Impress Keyboard Shortcuts

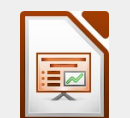

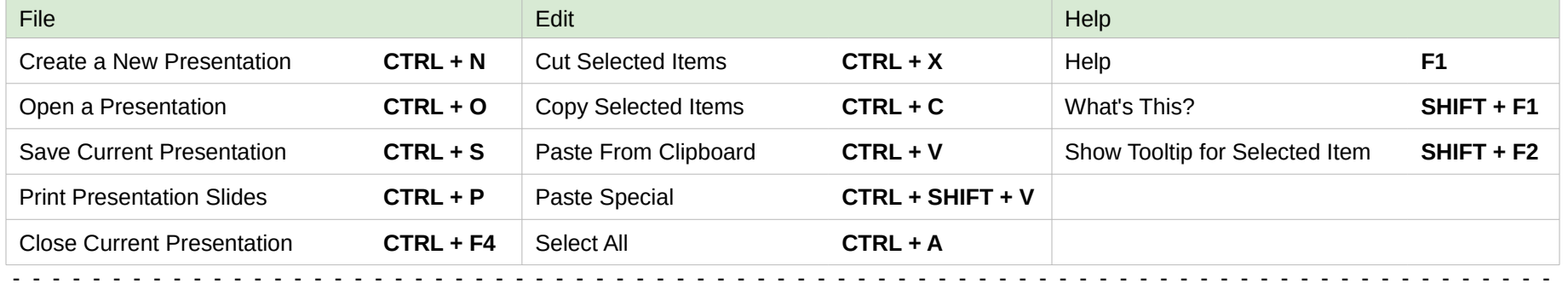

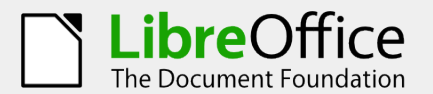

## Base Keyboard Shortcuts

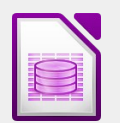

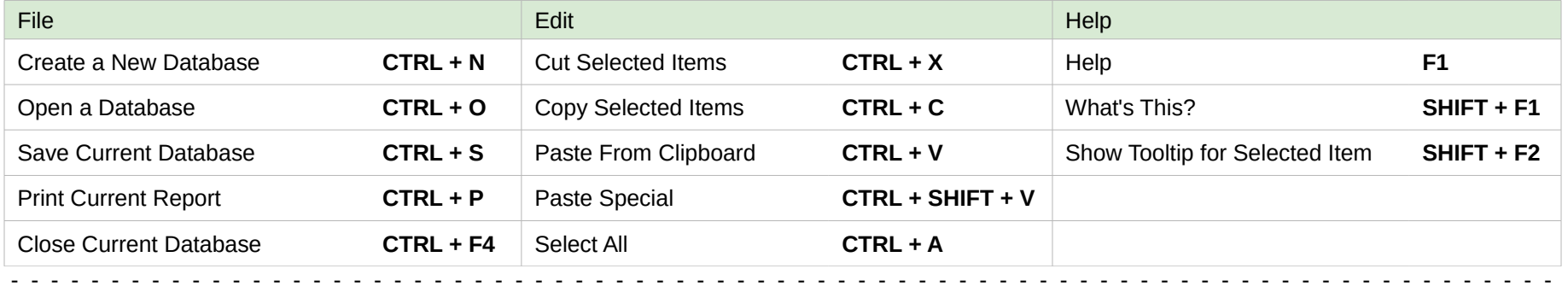

Instructions:

- 1. Print the reference card on card stock or paper
- 2. Fold along the dotted lines
- 3. Tape the top and bottom ends together as shown to form a triangular tube
- 4. Display

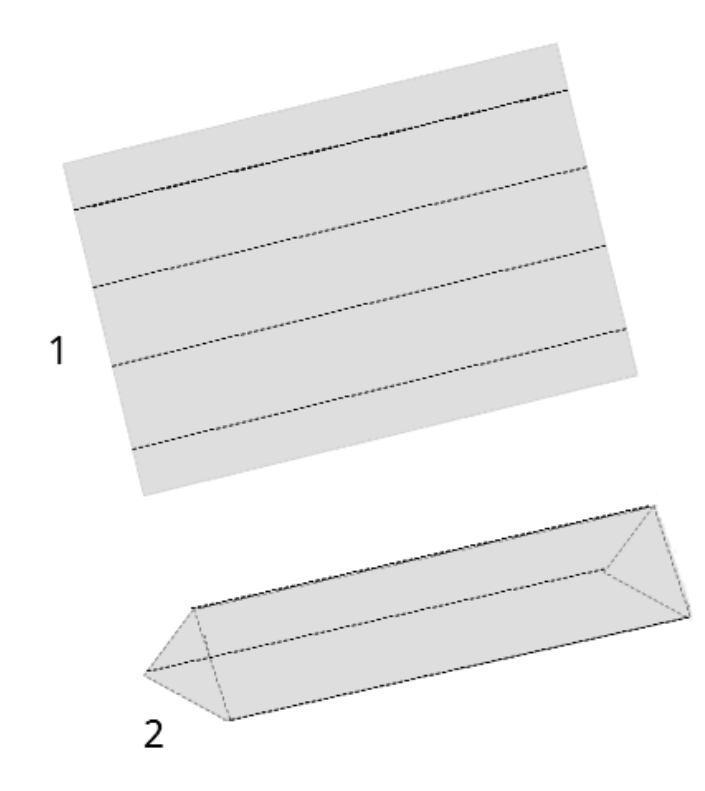

Contributors:

Ron Faile Jr.

License:

This work is licensed under: [Creative Commons Attribution Share-Alike 3.0 Unported \(CC-by-sa\).](http://creativecommons.org/licenses/by-sa/3.0/)

Feedback:

Please direct any comments or suggestions about this document to: [documentation@global.libreoffice.org.](mailto:documentation@global.libreoffice.org)

Publication date and software version:

Published 23 January 2013. Based on Libreoffice 4.0.